## **HP Officejet 100/150**

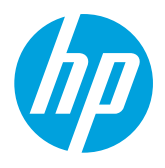

**HP 1200w NFC/**ワイヤレス モバイル印刷アクセサリのインストール

ワイヤレス モバイル印刷アクセサリの詳細については、[www.hp.com/go/1200wSupport](http://www.hp.com/go/1200wSupport) をご覧ください。

プリンターを電源としてワイヤレス モバイル印刷アクセサリを接続するには

1. 接続しているプリンターの電源がオンであることを確認します。

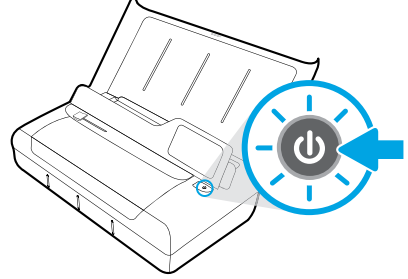

- 2. 付属の USB ケーブルを使用して、ワイヤレス モバイル印刷アクセサリとプリンターを接続します。
	- a. USB ケーブルの一端 (タイプ A フラット プラグ) をワイヤレス アクセサリの USB ホスト ポートに接続します。 b. USB ケーブルのもう一端 (タイプ B 丸型プラグ) をプリンターの USB ポートに接続します。

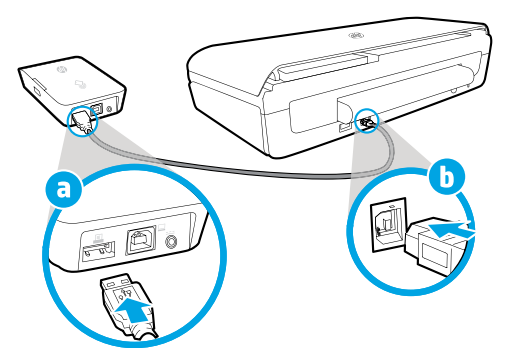

- 3. 追加の USB ケーブル (付属品以外) を使用して、プリンターからワイヤレス モバイル印刷アクセサリに電力を供給 します。
- ワイヤレス アクセサリに付属のケーブル以外に USB ケーブルが 1 本必要になります。
	- a. 2本目の USB ケーブルの一端(タイプB丸型プラグ)をワイヤレスアクセサリの USB デバイスポートに接続します。 b. 2 本目の USB ケーブルのもう一端 (タイプ A フラット プラグ) をプリンターの USB ホスト ポートに接続します。

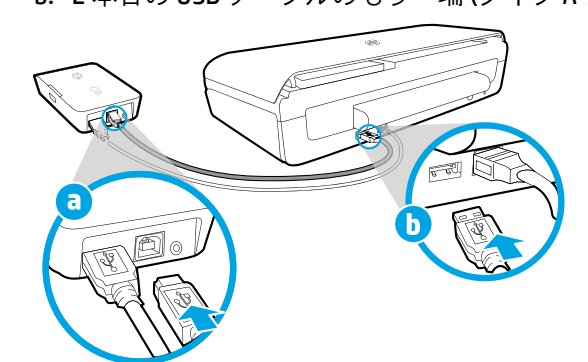

## スキャンして詳細情報にアクセス

標準的なデータ通信料が課金される可能性があります。 すべての言語には対応していません。

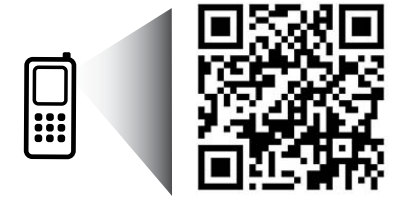

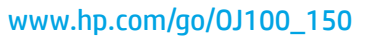

HP Officejet 100/150 HP 1200w NFC/ワイヤレス モバイル印刷アクセサリ

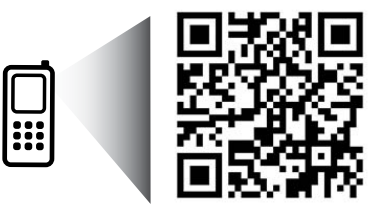

メモリ カードを前面の USB ポートに挿 入します。

[www.hp.com/go/1200wSupport](http://www.hp.com/go/1200wSupport)

**JA** © 2013 Hewlett-Packard Development Company, L.P.

4. ワイヤレス モバイル印刷アクセサリのステータス ランプを確認します。

ランプが緑色の場合、ワイヤレス アクセサリは正しく機能しています。

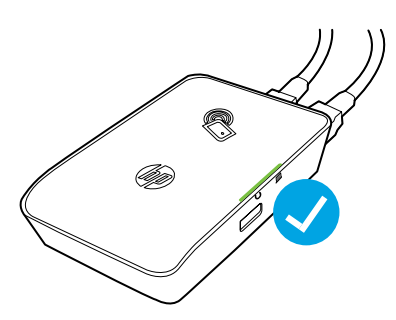

## 交流電源を使用してワイヤレス モバイル印刷アクセサリを接続するには

1. 接続しているプリンターの電源がオンであることを確認します。

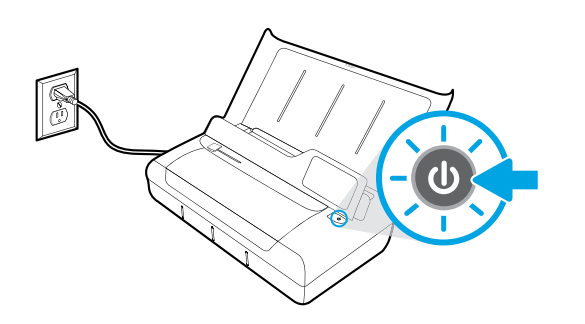

2. 付属の USB ケーブルを使用して、ワイヤレス モバイル印刷アクセサリとプリンターを接続します。 a. USB ケーブルの一端 (タイプ A フラット プラグ) をワイヤレス アクセサリの USB ホスト ポートに接続します。 b. USB ケーブルのもう一端 (タイプ B 丸型プラグ) をプリンターの USB ポートに接続します。

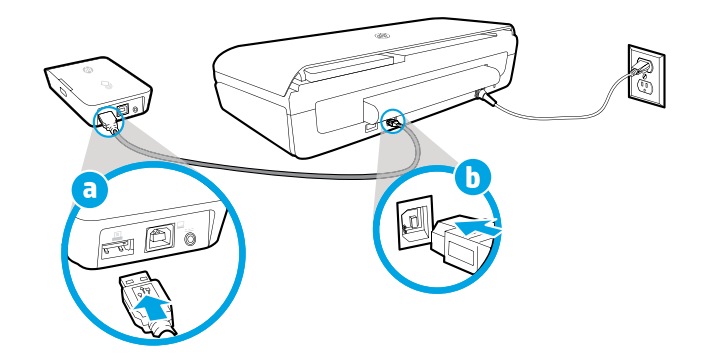

- 3. ワイヤレス モバイル印刷アクセサリに電力を供給します。
	- a. 電源アダプタ プラグを電源アダプタに接続します。
	- b. 電源ケーブルの一端をワイヤレス アクセサリに接続します。
	- c. 電源ケーブルのもう一端を壁の電源コンセントに接続します。

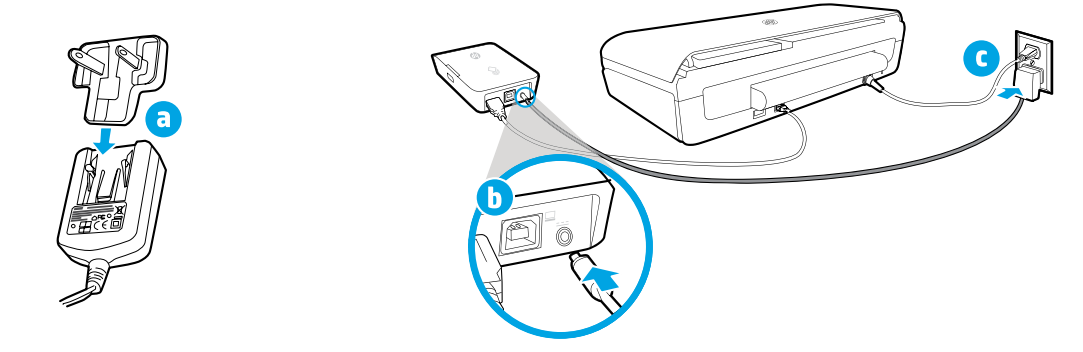

4. ワイヤレス モバイル印刷アクセサリのステータス ランプを確認します。

ランプが緑色の場合、ワイヤレス アクセサリは正しく機能しています。

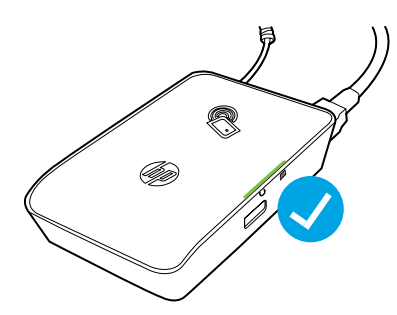

## ワイヤレス モバイル印刷アクセサリをプリンターとコンピューター間の **USB** パススルーとして使用する

ワイヤレス アクセサリをプリンターとコンピューター間の USB パススルーとして使用することもできます。 ワイヤレス アクセサリに付属のケーブル以外に USB ケーブルが 1 本必要になります。

- a. 2本目の USB ケーブルの一端 (タイプB丸型プラグ) をワイヤレス アクセサリの USB デバイス ポートに接続しま す。
- b. 2 本目の USB ケーブルのもう一端 (タイプ A フラット プラグ) をコンピューターの USB ホスト ポートに接続しま す。

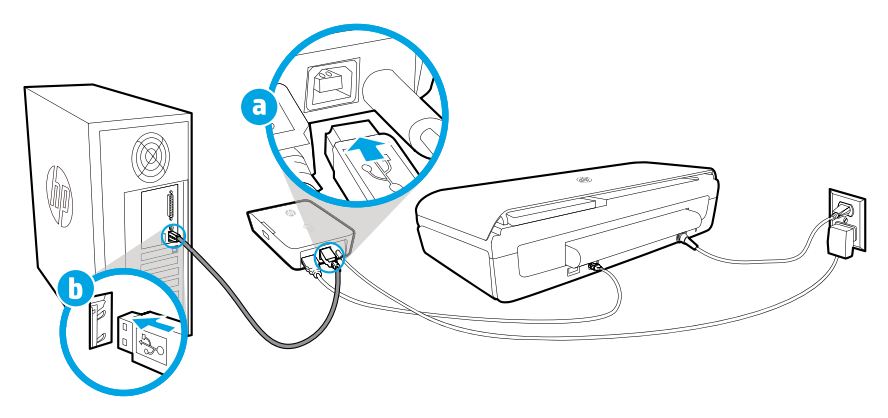